# **DRU-560M USB 56K Modem** Benutzerhandbuch

**DEUTSCH DEUTSCH**

## **Inhaltsverzeichnis**

# **Kapitel 1 Einführung**

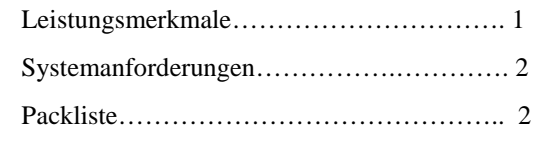

## **Kapitel 2 Befehle**

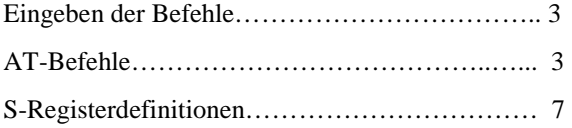

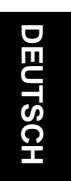

#### *Kapitel 1*

#### **Einführung**

Das Voice/Fax/Daten-USB Modem schließt Ihren Computer an das Internet, alle Arten BBS und andere Faxmodems an. Dieses Handbuch beschreibt die Leistungsmerkmale, die Vorgehensweisen bei der Installation und die AT-Befehle.

Leistungsmerkmale

Dieses Modem unterstützt die folgenden Kommunikationsstandards. ITU-T ist als CCITT bekannt.

1

#### **Daten**

- ITU-T V.90 und Rockwell K56flex
- ITU-T V.34, V.32bis, V.32, V.22bis, V.22
- Bell 103 & 212A
- V.42bis & MNP 5 (Datenkompression)
- V.42 & MNP2-4 (Fehlerkorrektur)

#### **Fax**

- $V.17 (14400 bps Fax)$
- V.29 (9600 bps Fax)
- V.27ter (4800 bps Fax)

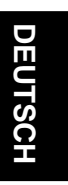

#### **Voice**

- Voice-/Audiomodus
- Vollduplex-Mikrofon
- AudioSpan (Simultan Audio/Voice/Daten; SAVD)

#### **Systemanforderungen**

USB Port Windows ™ 98 16 MB RAM

#### **Packliste**

Dieses Paket enthält folgende Produkte:

- Ein USB Modem
- Ein Telefonkabel
- $\bullet$  Eine CD
- Das Handbuch für das USB Modem
- USB Kabel

Sollte eines dieser Teile fehlen oder beschädigt sein, wenden Sie sich bitte an Ihren Händler oder Verkaufsvertreter und bitten ihn um Hilfe.

#### *Kapitel 2*

#### **Befehle**

Die meisten Menschen benutzen Kommunikationssoftware, um den Modems zu sagen, was sie tun sollen. Dafür dürfen Sie die Befehle in diesem Kapitel nicht verwenden. Wenn Sie allerdings lieber direkt mit Ihrem Modem kommunizieren möchten, können Sie die unten beschriebenen Befehle eingeben.

Dieses Kapitel beschreibt, wie Sie im Terminalmodus arbeiten.

Die CD zu Ihrem Faxmodem enthält Details zu den AT-Befehlen (Dateipfad: X:\USB\_MODEM\AT\_COMMAND.PDF).

#### **Eingeben der Befehle**

- Benutzen Sie die RÜCKTASTE, um Tippfehler zu korrigieren.
- Jeder Befehl (außer A/ und +++) muss mit AT oder einer Vorsilbe beginnen, er wird mit dem Drücken der ENTER-Taste eingegeben. Um beispielsweise den Befehl V auszuführen, geben SIE ATV ein und drücken die ENTER-Taste.
- Wenn Sie ein n sehen, ersetzen Sie das n durch einen Buchstaben oder eine der numerischen Optionen, die für diesen Befehl angegeben wurden. Beispielsweise können Sie für den Befehl EN ATE1 eingeben.
- Alle Standardwerte beruhen auf der Schablone &F Hardware Flusskontrolle im NVRAM, wenn das Modem versandt wird.

#### **AT-Befehle**

- A/ Führt den zuletzt gegebenen Befehl noch einmal aus. Normalerweise zur Wahlwiederholung verwendet.
- A Abnehmen und versuchen, einen Anruf zu beantworten.

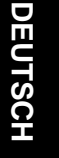

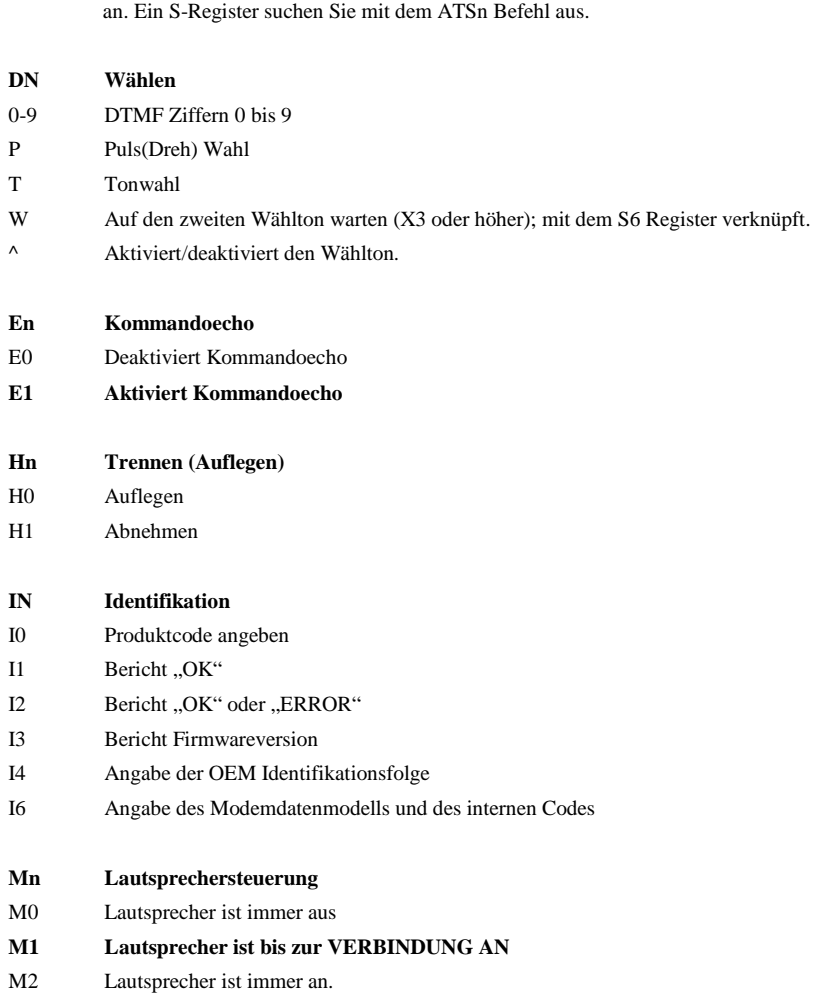

ATS? Auswahlregister S lesen. Dieser Befehl liest und zeigt das ausgewählte S-Register

M3 Beim Wählen und Empfangen ist der Lautsprecher aus und geht beim Antworten an.

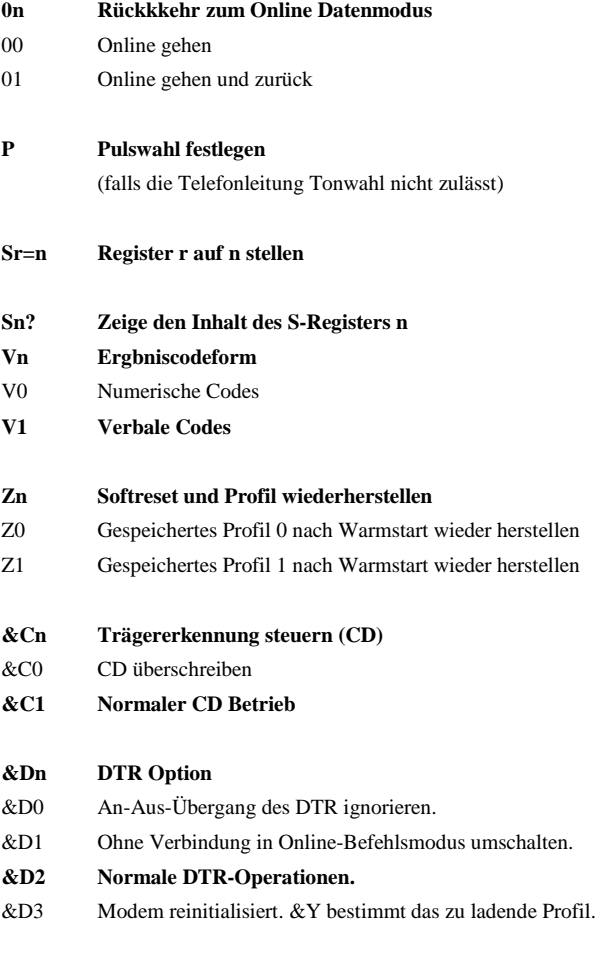

**&Fn Fabrikseitige Konfiguration laden (Profil)** 

- &F0 Fabrikseitige Konfiguration 0 wiederherstellen
- &F1 Fabrikseitige Konfiguration 1 wiederherstellen

# **DEUTSCH DEUTSCH**

- &Wn Aktuelle Konfiguration speichern
- &W0 Aktuelle Konfiguration als Profil 0 speichern.
- &W1 Aktuelle Konfiguration als Profil 1 speichern.
- +MS Modulation auswählen Dieser Befehl wählt die Modulation, optional kann der Automodus aktiviert und deaktiviert werden, optional können die höchsten und niedrigsten Verbindungswerte angegeben werden, dafür werden ein bis vier Subparameter verwendet.

Das Format lautet:

AT+MS=<carrier>,<automode>, <min\_tx\_rate>,<max\_tx\_rate>, <min-rx\_rate>,<max\_rx\_rate>

#### **Carrier Modulation Datenraten (bps)**

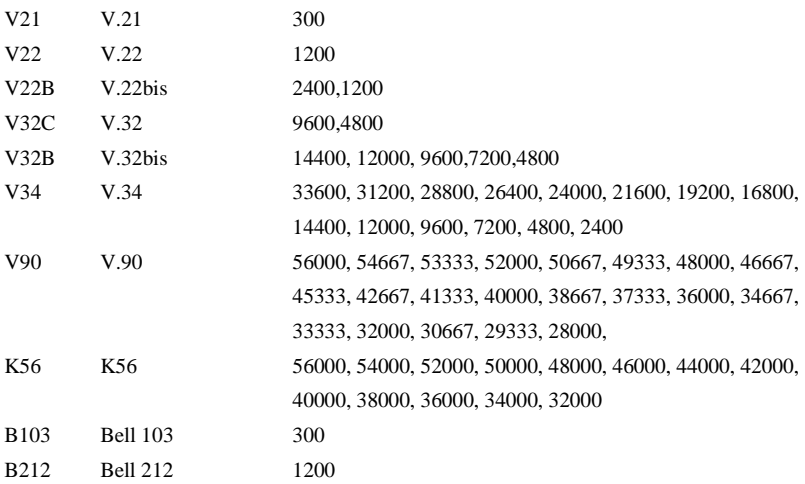

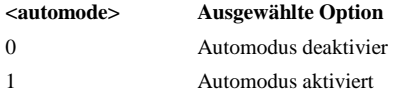

Zum Beispiel:

AT + MS = K56,1,300,33600,300,56000

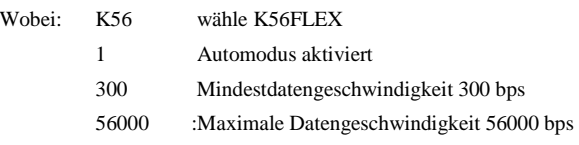

Möchten sie nur V.34 28800 bps auswählen, geben Sie bitte AT + MS = V34,0,300,28800,300,28800 ein.

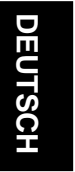

#### **S-Registerdefinitionen**

# **S0 Anzahl der Klingelzeichen bis zum Abheben**  Die Anzahl Klingelzeichen, die das Modem abwartet, bevor es automatisch abhebt. Bereich: 0 – 255 (Klingelzeichen) Standard: 0 **S6 Wartezeit vor Blindwahl**  Die Dauer der Pause nach dem Abheben vor der Blindwahl. Bereich: 2 – 255 (USA) Standard: 2 (je nach Land) **S7 Wartezeit vor Trägererkennung**  Die Zeit, die vor dem Auflegen auf ein Signal des anderen Modems gewartet wird. Bereich: 1 – 255

Standard: 50 (Sekunden)

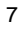

#### **S8 Pausendauer für Wahlverzögerung**

Die Dauer der Pause für die Wählzeit, "Komma". Bereich: 0 – 255 Standard: 2 (Sekunden)

#### **S9 Trägererkennung-Reaktionszeit**

Die Zeit, die vergeht, bis ein Signal erkannt und als Träger eingeordnet wird. Diese Zeitabstimmung sorgt dafür, dass Ihr Modem unklare Signale ignoriert, welche die gleiche Frequenz verwenden wie der Träger. Höhere S9 Werte reduzieren die Wahrscheinlichkeit, dass ein Träger erkannt wird. Bereich: 1 – 255 Standard: 6 (0,6 Sekunden)

#### **S10 Verzögerung zwischen Trägerverlust und Auflegen**

 Der Zeitraum, den das Modem abwartet, bevor es nach Trägerverlust auflegt. Bereich: 1 – 255 Standard: 14 (1,4 Sekunden)

#### **S11 Länge des DTMF Tons**

 Der Zeitraum für die DTMF Tonwahl und die Abstände zwischen den Tönen. Bereich: 50 – 255 Standard: 95 (0,95 Sekunden, je nach Land)

Die fetten Zeichen der "AT Befehle" beziehen sich auf die Standardwerte.